# ACTIONSCRIPT SESSION 1

Roy McElmurry

# Terminology

ActionScript: an object-oriented programming language similar to JavaScript **MXML**: A flavor of XML that helps simplify user interface construction code Flash: An authoring program that assists the user in creating graphical ActionScript code Flex: An interactive development environment and a software development package that extends ActionScript with MXML

# Actionscript 3.0

An object oriented scripting language
Very similar to JavaScript, reminiscent of Java
The Adobe Flash program writes this code for you
A .swf file is the compiled version of Actionscript

# Why Flash

What's cool about Flash:

- It is installed on almost every computer
- Appears the same on all machines
- We can write games and small programs easily
- Flash allows us to put video on the web easily
- Flash can be run on the desktop, outside of the browser

### **Getting Started**

Visit the following webpage and follow the instructions *Coming Soon* 

What you need to do Download the Flex SDK Install the StandAlone Flash player Start writing some ActionScript Files

### Variables

#### Syntax:

var **name:type = value**;

- There are many types of variables one can use
   int, Number, String, Boolean, Object
- The value you give you variable must be consistent with the type you specified
- The name of your variable can be anything that starts with a letter or underscore, with a few exceptions
- □ Specifying type is not mandatory, but is good practice

### Comments

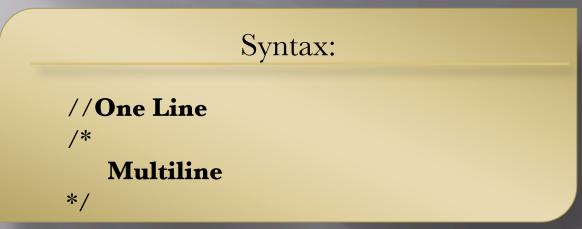

- Comments are very important: leave them for yourself and for others
- Don't have unnecessary comments clutter your code
- You can also use them to temporarily "turn off" some code

### Arrays

#### Syntax:

var name:Array = [value1, value2,...,valuen];
var name:Array = new Array(value1, value2, ..., valuen);

Arrays are used to store multiple values that we know are related or have meaning together
 Arrays are also useful in junction with *for* loops

### Accessing Array

Syntax:

name[index]
name[index] = value;

- The brackets allow you to grab just one of the values stored in an array
- Indexing starts at zero, so the first value in the array is at index zero
- □ The first piece of syntax simply access the index
- The second piece of syntax is for reassigning the value of the array at the given index

### If Statements

| Syntax: |
|---------|
|---------|

if (condition) {
 //statements
}

- If statements are used to conditionally run some code
- These can be done in combination with *else if* and *else* statements to run different code based on mutually exclusive tests

### If/Else if/Else

#### Syntax:

if (condition) {
 //statements
} else if (condition) {
 //statements
} else {
 //statements

You can have as many *else if* statements as you want
You may or may not include the *else* case

### For Loop

#### Syntax:

for (declaration; condition; update) {
 //Statements

- for loops are used to do similar code a definite number of times
- Typically we define a new loop variable and have our condition and update based on it

### **Typical For Loop**

Syntax:

for (var i:int = 0; i < condition; i++) {
 //Statements</pre>

- Notice that we have a variable *i* which we could use during the statements section, this is common practice
- Typically the loop variable is called *i*, *j*, or *k*

| While | Loop |
|-------|------|
|-------|------|

| C   | 4   |
|-----|-----|
| Syn | tax |
|     |     |

while (condition) {
 //statements
}

- while loops are used for executing similar code when we don't know how many times we will do it
- For instance we may want to grab user input until they give us a certain piece of information

### Functions

#### Syntax:

function name(parameter1:type,...,parametern:type):type {
 //statements

- A function is used to capture a procedure that you may want to use several times
- With functions you can reuse code and make it much easier to read

### Using functions

#### Syntax:

name(value1, ..., valuen);
var name:type = functionName(value1, ..., valuen);

- To use a function you simply call its function name, and give it whatever parameters it needs
- If the function has a return type other than void, you can capture that returned value by assigning the function call to a variable

### **Outside functions**

- There are many functions you may want to use that you didn't write yourself
- To do so, you must use the dot notation, such as *Math.sqrt(4);*

| Math Function                                |                              |
|----------------------------------------------|------------------------------|
| Math.sqrt( <b>number</b> );                  | Square Root                  |
| Math.abs( <b>number</b> );                   | Absolute Value               |
| Math.max( <b>number1</b> , <b>number2</b> ); | Maximum, there is also a min |
| Math.round( <b>number</b> );                 | Round                        |
| Math.E, Math.PI                              | E and Pi values              |

# **Actionscript Files**

#### Template:

package {
 import flash.display.Sprite;

```
[SWF(backgroundColor="#fffffff", frameRate="24", width="550", height="400")]
public class NAME extends Sprite {
    //STUFF HERE
```

Actionscript files are saved with an "as" extension as in "HelloWorld.as"

### Text Fields

#### Example:

#### import flash.text.\*;

var myTextField:TextField = new TextField(); myTextField.text = "Hello World"; myTextField.x = 100; myTextField.y = 100;

□ There are three kinds of text fields static, dynamic and input

More: http://www.adobe.com/livedocs/flash/9.0/ActionScriptLangRefV3/flash/text/TextField.html

# **Text Fields Types**

#### Example:

var myTextField:TextField = new TextField();
myTextField.text = "Hello World";

myTextField.type = TextFieldType.INPUT; myTextField.border = true;

 You choose to have a dynamic or input text box by changing the type field of your TextField variable

More: http://www.adobe.com/livedocs/flash/9.0/ActionScriptLangRefV3/flash/text/TextFieldType.html

### Shapes

#### Example:

import flash.display.\*;

. . .

var myShape:Shape = new Shape();
myShape.graphics.beginFill(0x000000);
myShape.drawCircle(100, 100, 50);

• The graphics object has many kinds of shapes we can draw

More: http://www.adobe.com/livedocs/flex/2/langref/flash/display/Shape.html

# **Graphics Functions**

 A Lot of the graphics methods are just like with the graphics object that we saw in the DrawingPanel

| Graphics Function                                            |                                 |
|--------------------------------------------------------------|---------------------------------|
| beginFill(color:uint)                                        | Sets the "paintbrush" color     |
| drawCircle(x:Number, y:Number, radius:Number)                | Draws a circle                  |
| drawRect(x:Number, y:Number,<br>width:Number, height:Number) | Draws a Rectangle               |
| moveTo(x:Number, y:Number)                                   | Moves the "paintbrush" to (x,y) |
| lineTo(x:Number, y:Number)                                   | Draws line to (x,y)             |
| clear()                                                      | Erases everything               |

More: http://www.adobe.com/livedocs/flash/9.0/ActionScriptLangRefV3/flash/display/Graphics.html

# Making Them Appear

Syntax:

addChild(SOMETHING);

Objects are not by default displayed on the screen, instead we must add them to the screen by calling addChild()

 You can actually add things as the children of objects other than the screen

More: http://www.flashandmath.com/intermediate/children/index.html

### Example - Shapes

package {
 import flash.display.Sprite;
 import flash.display.\*;

[SWF(backgroundColor="#ffffff", frameRate="24", width="550", height="400")]
public class Shapes extends Sprite {
 public function Shapes():void {
 var myShape:Shape = new Shape();
 myShape.graphics.beginFill(0x000000); //black
 myShape.graphics.drawCircle(50, 75, 25);
 myShape.graphics.drawRect(150, 150, 100, 75);

addChild(myShape);

### Putting your swf on the web

#### Syntax:

< div >

<object type="application/x-shockwave-flash" data="yourfile.swf"
width="550" height="400" >
<param name="yourfile" value="yourfile.swf" />
</object>
</div>

- There are many other parameters you can pass to your object tag with an inner param tag
- IE has problems with the object tag, click the more link for tips on how to embed flash in IE

More: <u>http://kb2.adobe.com/cps/127/tn\_12701.html</u> More: <u>http://www.w3schools.com/flash/flash\_inhtml.asp</u>

### **Shape Properties**

| Shape Properties |                                |
|------------------|--------------------------------|
| shape.x          | X coordinate w.r.t. its parent |
| shape.y          | Y coordiante w.r.t. its parent |
| shape.rotation   | Rotation w.r.t. its parent     |
| shape.width      | Width w.r.t. its parent        |
| shape.height     | Height w.r.t. its parent       |

Shapes have many properties including the above
 Each of the above is with respect to the shapes parent

### Adding Children To Sprites

Syntax:

sprite.addChild(SOMETHING);

So far we only know of Shape and TextField objects, but actually we also know about the Sprite class which we extend.
 We can instantiate more sprites and add children to them to create more complicated designs

More: http://www.flashandmath.com/intermediate/children/index.html